## 如何列傳票明細帳,方式如下:

1.進入預算管理-預算控制查詢作業

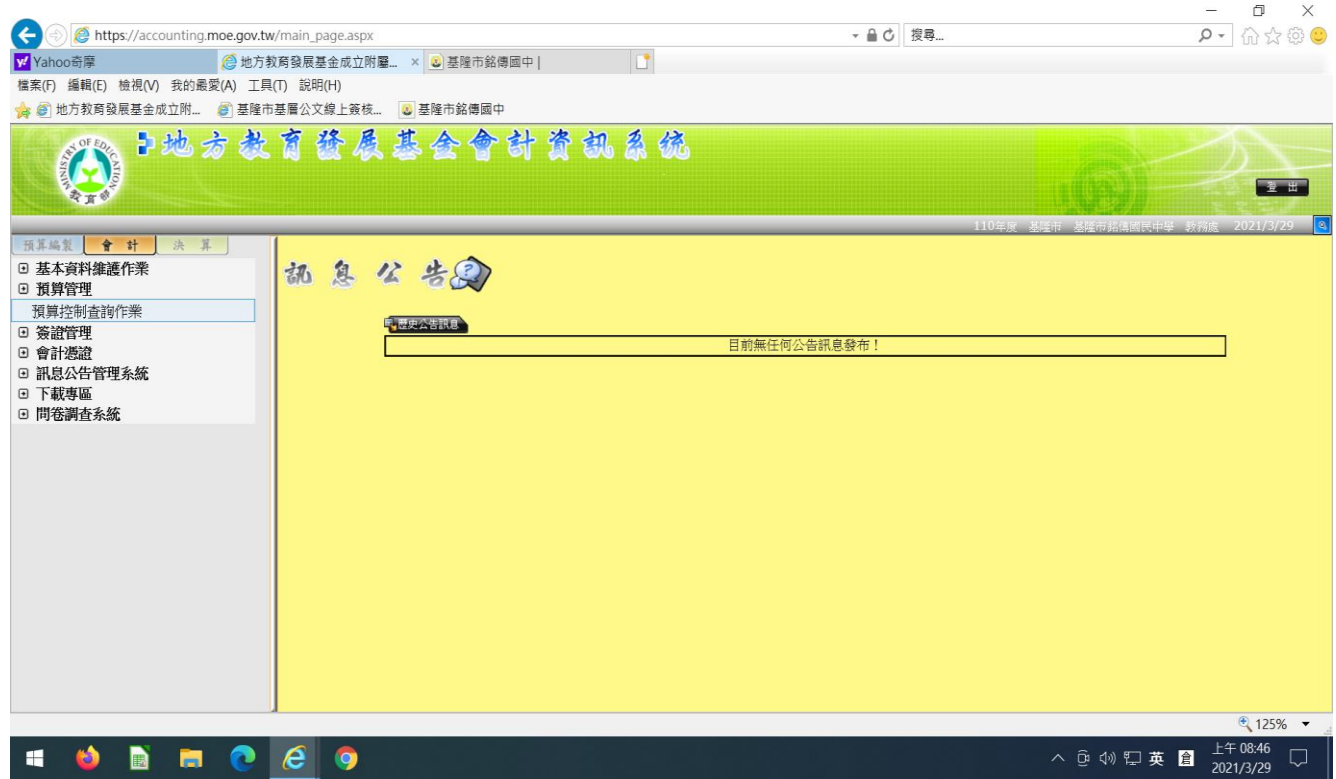

## 2.子目起迄選擇: A109E9-A109E9(補救教學為例)

3.列印報表種類選(下拉式選單):選代收代付備查簿

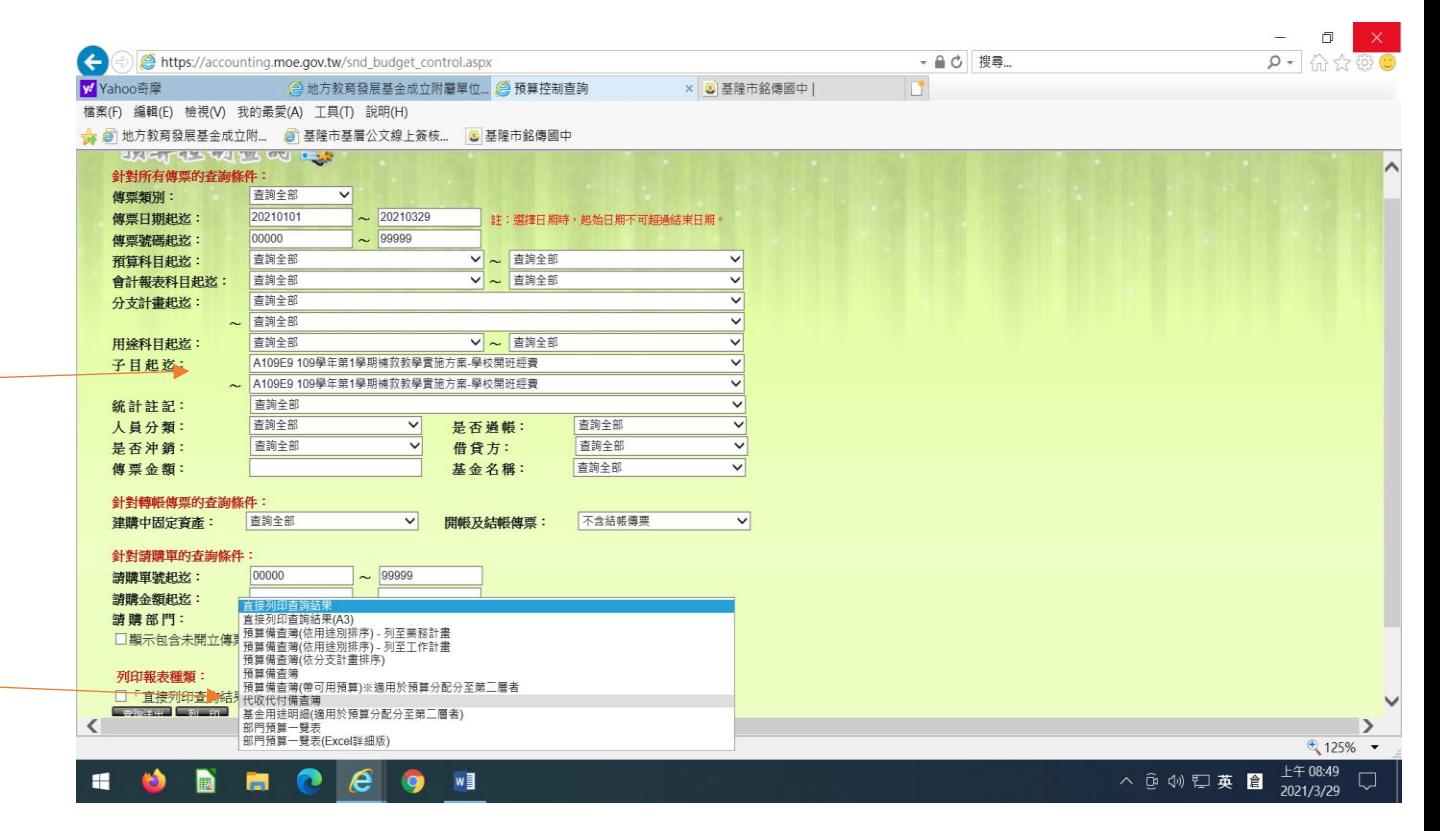

## 4.報表如下

:

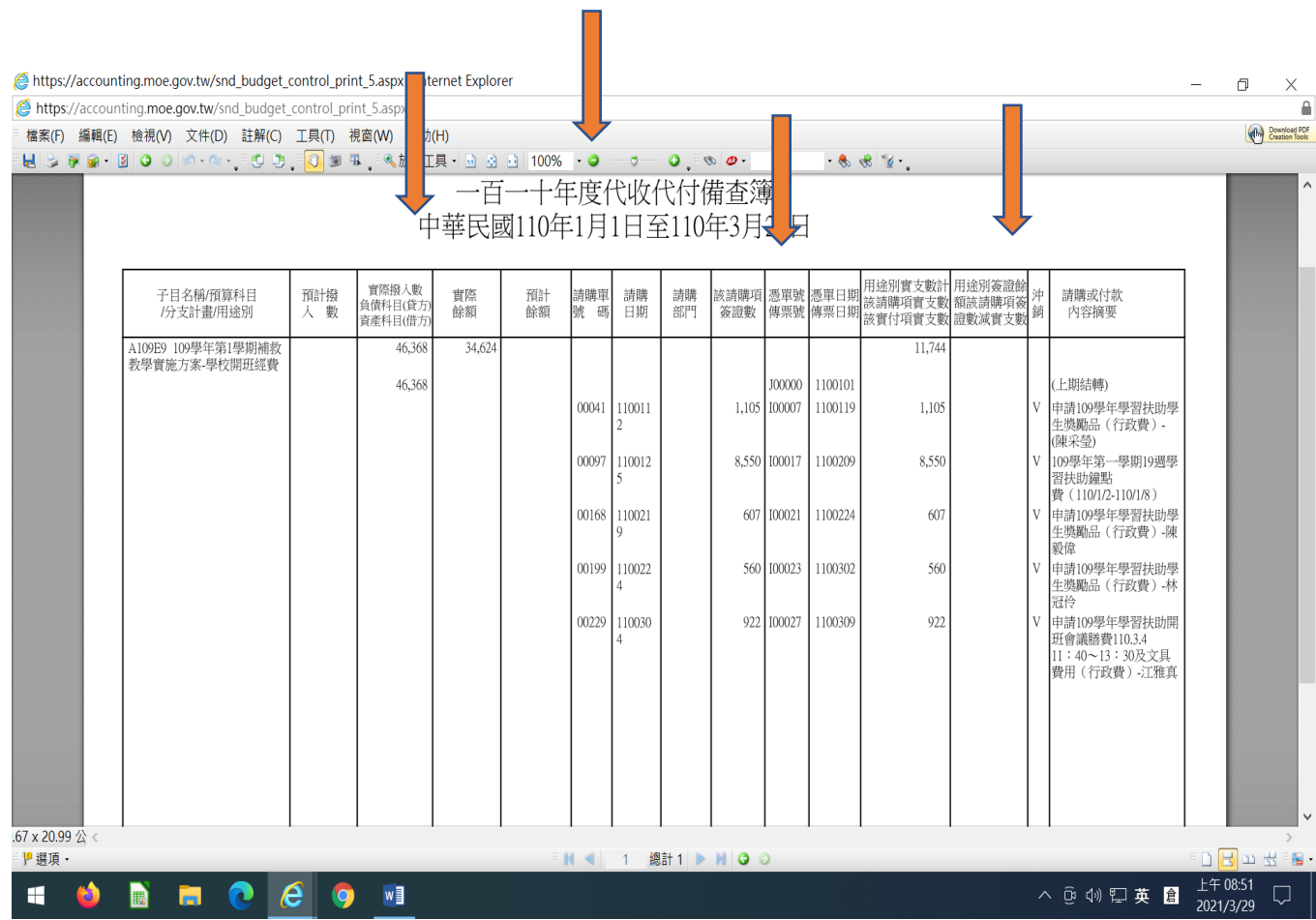